#### Shell (nouns, selected) Today

• a hard outer covering of an animal, as the hard case of a mollusk, or either half of the case of a bivalve mollusk

- any of various objects resembling such a covering, as in shape or in being more or less concave or hollow
- the hard exterior of an egg
- a hard, protecting or enclosing case or cover
- an attitude or manner of reserve that usually conceals one's emotions, thoughts, etc.
- a hollow projectile for a cannon, mortar, etc., filled with an explosive charge designed to explode during flight, upon impact, or after penetration
- small pieces of pasta having the shape of a shell
- the lower pastry crust of a pie, tart, or the like, baked before the filling is added

Dictionary.com, "shell," in *Dictionary.com Unabridged*. Source location: Random House, Inc. [http://dictionary.reference.com/browse/shell. A](http://dictionary.reference.com/browse/shell)vailable: [http://dictionary.reference.com](http://dictionary.reference.com/). Accessed: October 04, 2009.

David Notkin . Autumn 2009 . CSE303 Lecture 3

- Combining commands
	- input/output redirection
	- pipes
- Processes and basic process management

### I/O streams: standard • Three I/O streams: **stdin**, **stdout**,

- **stderr** • The program itself has statements that read
- or write to these streams
- **#include <stdio.h> main() {**
- **printf("Hello 303\n");**
- **}**
- **printf** is defined to write to **stdout**
- So the program doesn't know or care where it is writing output
- Similarly, for reading input or writing errors (using, for example, **scanf** and **fprintf**)

CSE303 Au09

#### Output redirection

- This standard allows the shell to provide user-level redirection of I/O
- **command > filename**
- Run **command** and write its output to **filename**
	- That is, hook **filename** to **stdout** of **command** instead of defaulting to the console
	- Take care: existing files are overwritten
- **>>** appends to **filename** rather than overwriting it
- Again, the program representing **command** doesn't manage – or even know anything about – such redirection

#### **Examples**

- **ls -l > myfiles.txt**
- **java Foo >> Foo\_output.txt**
- **cat > somefile.txt**
- (writes console input to the file until you press **^D**) – Easy way to create a simple file without using an editor

 $CSE303$  Au $09$  5

program

**stdout stderr**

**stdin**

#### **Miscellaneous** • **command > /dev/null** suppresses the output – Why might you want to do this? – What is **/dev/null**? • Redirecting **stderr**: Same idea, with silly syntax (RTFM – Read The &\*(@%\$% Manual) • How might you do the equivalent of output redirection in a Windows environment? • In any GUI-based environment?

#### Input redirection: same idea for **stdin**

- **command < filename**
- Run **command** and use **filename** as **stdin**
	- If the program reads from **stdin**, instead of awaiting input from the console, it will instead read the input from a file
- Only works for programs written in terms of **stdin** if a program explicitly reads input from a specific file, that cannot be overridden by the shell
- Remember: arguments/parameters are passed in through the command line, and are unaffected by any redirection

# Combine input and output redirection **sort -r < /usr/share/dict/linux.words > rev.dict**  $CSE303 A<sub>u</sub>09$

#### Combining commands

- **wc /usr/share/dict/linux.words > t**
- **grep 0 < t**
- When the output of one command is used as the input to the next command, there is a lovely shorthand – *pipes* (or sometimes *pipelines*)
- **wc /usr/share/dict/linux.words | grep 0**
- This connects the **stdout** of **wc** to the **stdin** of **grep**

CSE303 Au09

## **Examples**

**ls –l | more grep free /sources/gnu/less/\*.c | uniq | sort grep free /sources/gnu/less/\*.c | uniq | sort | wc grep free /sources/gnu/less/\*.c | sort | uniq | wc grep free /sources/gnu/less/\*.c | grep -v freelist**

**CSE303 Au09** 10

#### Multiple commands

- Less important than pipes, you can also run multiple unrelated commands in the shell
- **command1** ; **command2**
	- run **command1** and then **command2** afterward there is no connection between the programs or their input/output streams
- **command1 && command2**
	- run **command1**, and if and only if it succeeds, run **command2** afterward
- Question: what does it mean for a command to "success" or "fail"?

 $\text{CE}303 \text{ Au}09$  11

#### An unfair, but interesting, comparison • "Given a text file and an integer k, print the k most common words in the file (and the number of their occurrences) in decreasing frequency." –Jon Bentley, Programming Pearls ~1986 • Donald Knuth solution – *CACM*, Programming Pearls, June 1986 (Bentley with Knuth and McIlroy) – Literate Programming

- Key data structure: trie
- Roughly eight pages, including documentation, index, etc.

 $CSE303$  Au $09$  12

#### McIlroy's quotations

- "I found Don Knuth's program convincing as a demonstration of [literate programming] and fascinating for its data structure, but I disagree with it on engineering grounds."
- "A first engineering question to ask is: how often is one likely to have to do this exact task'? Not at all often, I contend. It is plausible, though, that similar, but not identical, problems might arise. A wise engineering solution would produce – or better, exploit – reusable parts."
- "The following shell script was written on the spot and worked on the first try."

 $CSE303 A<sub>u</sub>09$ 

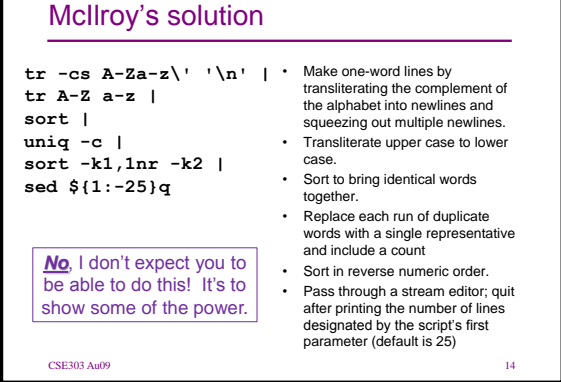

#### Common misuses: pipes and **cat**

- bad: **cat filename | command**
- good: **command < filename**
- bad: **cat filename | more**
- good: **more filename**
- bad: **command | cat**
- good: **command**

#### Processes

- A set of Unix commands deal with processes examples include **ps**, **fg**, **bg**, **kill**, …
- What is a process?
- Is it the same as a program? Actually, what is a program?
	- **hello.c**, **hello.s**, **a.out**, **…**

#### Rough idea: process

- A process is a running execution of a program – Lots of details about processes vary across
	- operating systems beyond the scope of 303
- When you execute a command, a process is created, the program is instantiated and executed – when the program completes, the process is killed
- If you execute one command twice simultaneously how would you do this? – then each execution takes place in its own process
	- Each has its own variables, own **stdin/stdout**, can take different branches, doesn't know about the other, etc.

 $\text{CE}303 \text{ Au}09$  17

#### Processes: a bit more

- The operating system has its own processes, too
	- Some manage disks, other manage processes, …
	- In Unix, OS processes are owned by **root** and each process has a unique ID (PID)
- And other users sharing the same operating system have their own processes
- The OS makes sure that each process gets its chance to execute on the CPU(s) – this is called scheduling

#### $CSE303$  Au $09$  18

#### Process commands

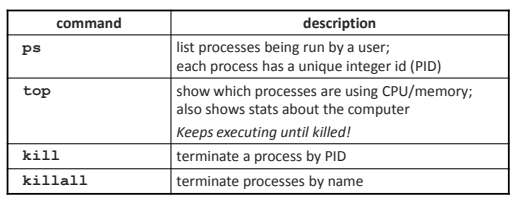

- use **kill** or **killall** to stop a runaway process (infinite loop)
- similar to **^C** hotkey

#### Background processes

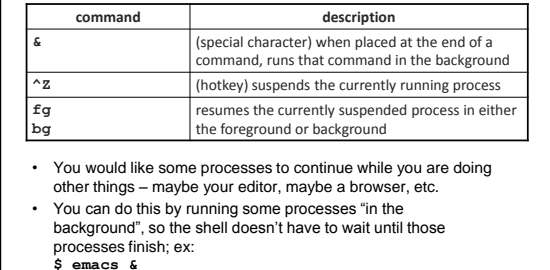

• If you forget to use **&**, suspend your process with **^Z**, then run **bg**

#### Searching and sorting: repeat

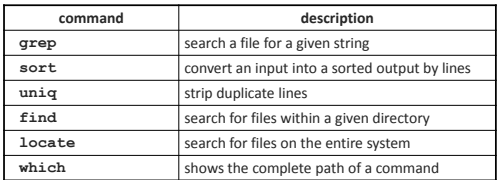

• **grep** is a very powerful search tool; more over time

#### Keyboard shortcuts: repeat

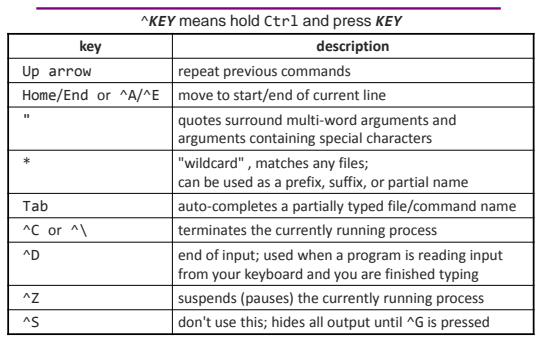

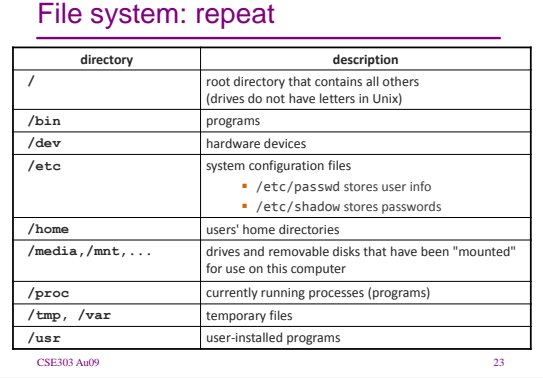

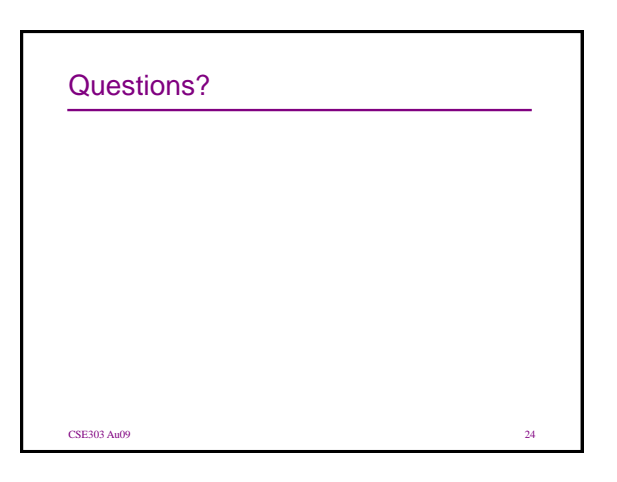